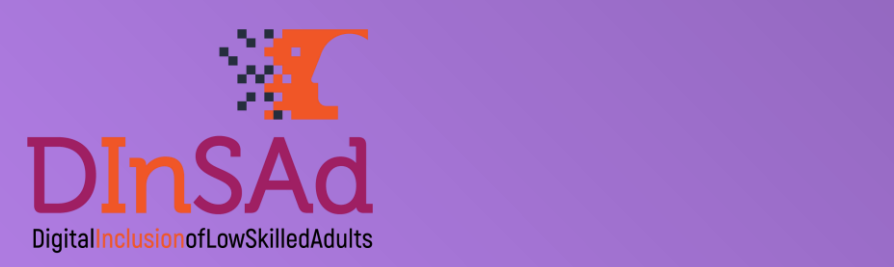

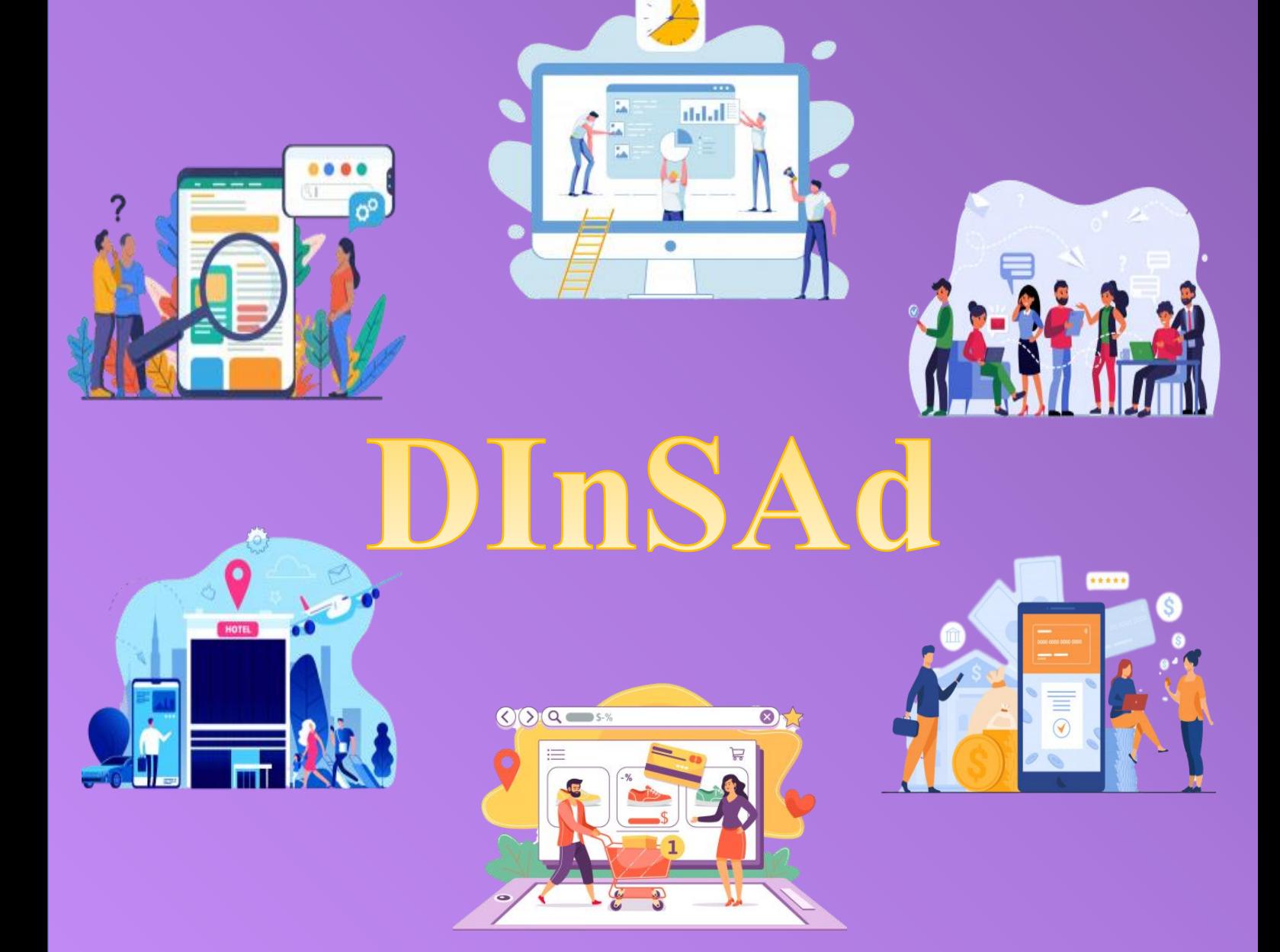

# **DIGITAL INCLUSION FOR LOW SKILLED ADULTS**

Game User Guidelines

which reflect the authors, and the authors, and the Commission cannot be made  $\alpha$ of the information contained the information  $2019$ -1-IT02-KA204-063317

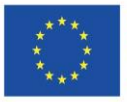

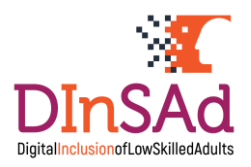

## **Introduction**

The Virtual Game aims to strengthen adults' capacity to efficiently use digital instruments as a precondition to improve their personal and professional lives, reducing significantly the intergenerational digital divide trend.

The primary project target group consists of: low skilled adults (employed or not).

The game can be used by different education providers and other organizations that work with adults for a beneficial way to educate them in ICT.

This game is developed in cooperation with partners from Italy, Sweden, Greece, Romania and translated into all partner languages.

The game can be played through the link <https://tool.dinsad.eu/> or can be found on the project's website [https://www.dinsad.eu](https://www.dinsad.eu/)

### The Game Guidelines for Users

The game is designed to have both educational and assessing purpose, the player has to solve tasks in order to proceed to the next level. The game has got bonuses for speed, level ranking system for motivating the player in his/her game. The environment and design of the game cover six learning areas/fields:

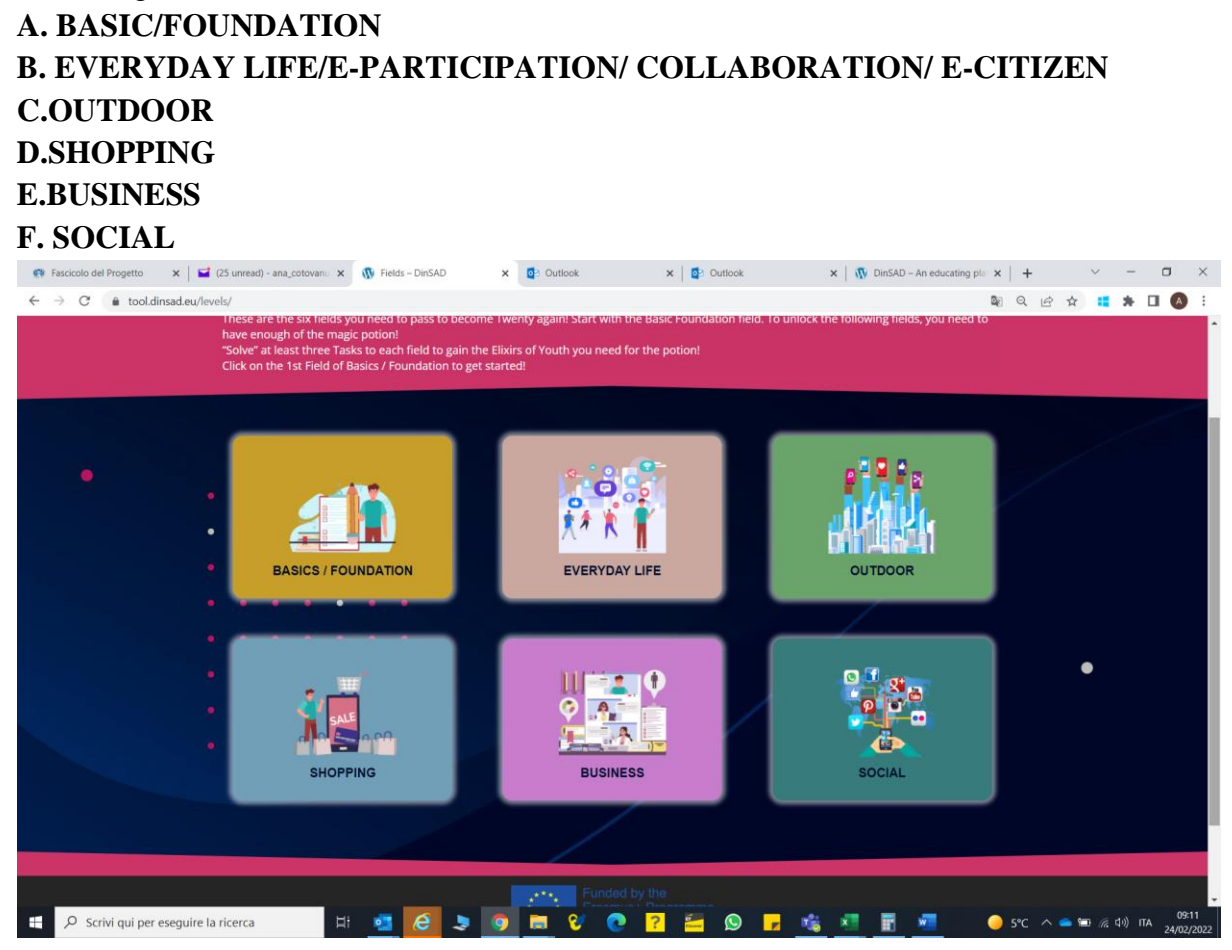

The European Commission's support for the production of this publication does not constitute an endorsement of the contents, which reflect the views only of the authors, and the Commission cannot be held responsible for any use which may be made of the information contained therein.

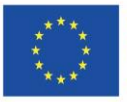

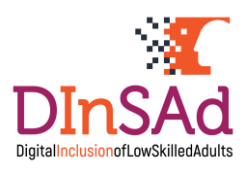

The game has got 6 fields, each field has got 6 tasks to achieve. The game finishes upon completion of 18 Tasks (three tasks for each field/level).

The game is played by a single person digitally, on a computer, on a phone or on a tablet, not by multiple players online.

The game gives the possibility to register, play and start again from the level that the player reached previously. After completing the task/tasks the player knows how many points he achieved and he/she will be placed in a ranking system. The game can be continued whenever the player wants to. The player must not finish a learning area, he can choose to switch to another one. If the player did not solve the task he can be supported by a tutorial which shows him how to proceed. Then he/she can come back to the task and try again.

The game has a plot. The idea of this plot is the following:

*You have fallen asleep with a slight headache and waking up you felt a bit strange and tired. Reflecting in the mirror, a figure of an elderly, vaguely familiar person was looking at you. In a few seconds you realize that this person looking at you is yourself, but aged. What have happened? On the coffee table you find a message: "Dear participant, the DInSAd Virtual Game offers you a once in a lifetime opportunity: to become your younger self once again. Why not becoming 20 years old again? Just enter the game and dedicate yourself to learning a topic that has always been a little complex for you: digital skills. Read the instructions and trust us … you won't regret it! "*

The Game instructions are as follows:

*"The DInSAd game consists of six fields. You are starting the game with the Basic/Foundation field in the age of eighties. There are six tasks in every field, but you only need to answer correctly to three.*

*Follow the instructions for every task and then try to solve the "problem" to get 10 Elixirs of Youth. When you collect 30 Elixirs of Youth, you get enough magic potion to become digitally younger, by a decade, and the next field gets unlocked.*

*By clicking "Check" you can see whether the answer is correct or not.*

*If the answer is correct you get the 10 Elixirs of Youth and you can proceed to the following Task.*

*If the answer is wrong you have two choices. You can either select a "Different Task" or press "Tutorial" and watch the tutorial lesson. Then click "Try Again" to give a try at the same task.*

#### *Your goal is to become Twenty again!!!*

*We wish you the best of luck! forget that the more time you dedicate to the game while playing, the better ranking you get!!! Meaning that if you dedicate:*

- *- 15 minutes you get the "Bronze" Badge*
- *- 30 minutes you get the "Silver" Badge*
- *- 60 minutes you get the "Gold" Badge*

The European Commission's support for the production of this publication does not constitute an endorsement of the contents, which reflect the views only of the authors, and the Commission cannot be held responsible for any use which may be made of the information contained therein.

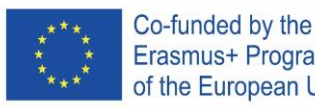

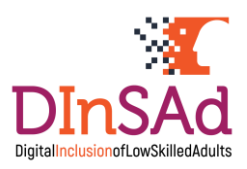

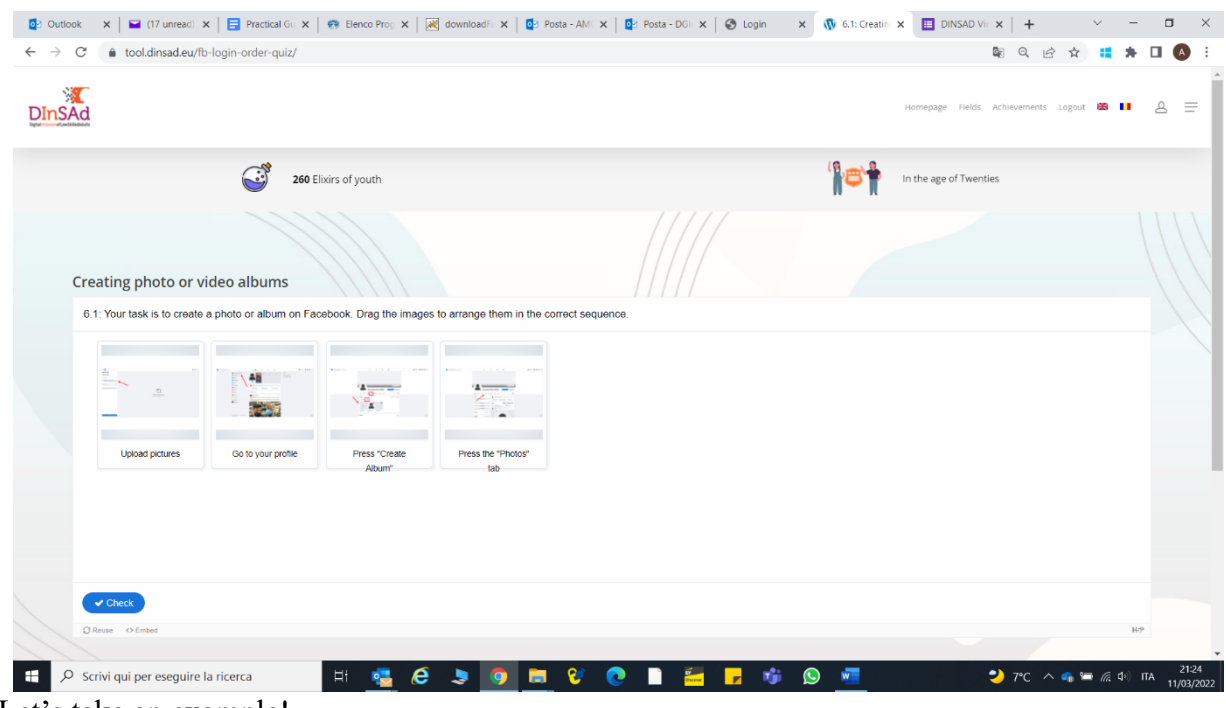

Let's take an example!

#### **Field : Social**

#### **The task is: Creating photos or video albums**

*You have to achieve the following task: How to create a photo album. Drag the images to arrange them in the correct sequence.* 

By clicking "Check" you can see whether the answer is correct or not.

If the answer is correct you get the 10 Elixirs of Youth and you can proceed to the following Task.

If the answer is wrong you have two choices. You can either select a "Different Task" or press "Tutorial" and watch the tutorial lesson which will enable you to understand better what the sequence of the steps is. Then click "Try Again" to give a try at the same task.

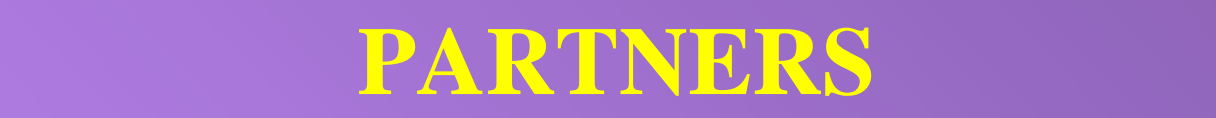

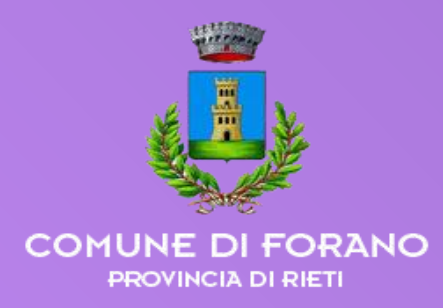

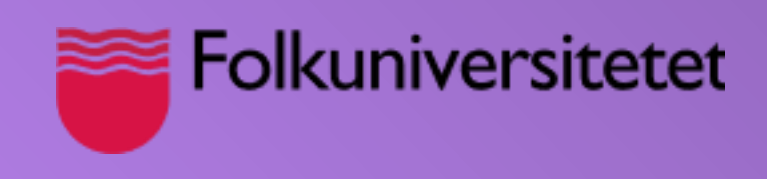

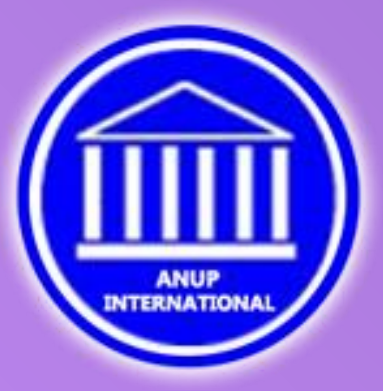

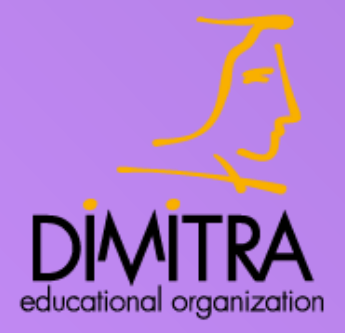

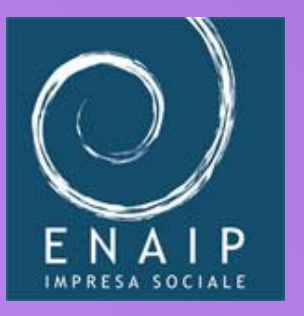

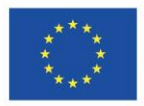

The European Commission's support for the production of this publication does not constitute an endorsement of the contents, which reflect the views only of the authors, and the commission cannot be held responsible for any use which may be made  $\alpha$ **Example 1** Erasmus+ Programme